### CS 161: Introduction to Programming and Problem-solving

#### **Warren Harrison**

Programming Tools & Practices

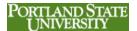

#### **Python**

- · Easy to use programming language
- What makes Python so easy to use compared to many other programming languages?
  - interpreted vs. compiled
  - dynamic vs. static typing
  - runs equally well on most computer systems (linux, windows, mac, etc.)

PORTLAND STATE UNIVERSITY

### **Installing Python On Windows**

- · Visit the textbook resource site:
  - http://tinyurl.com/63ushvt
- Click on the "Book related software" link

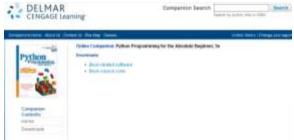

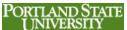

### **Open the Software Package**

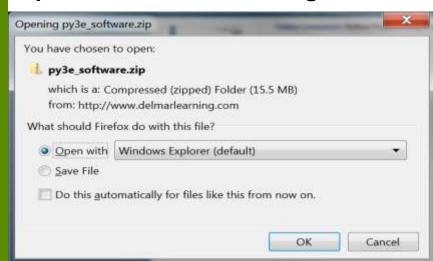

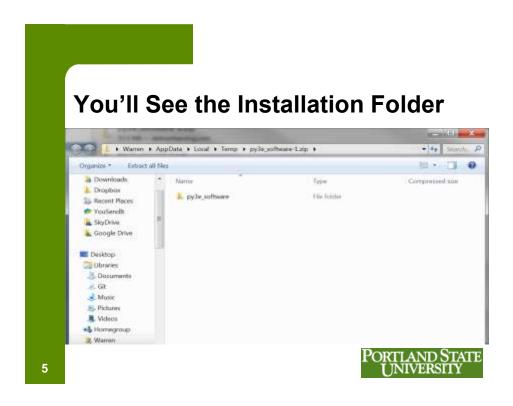

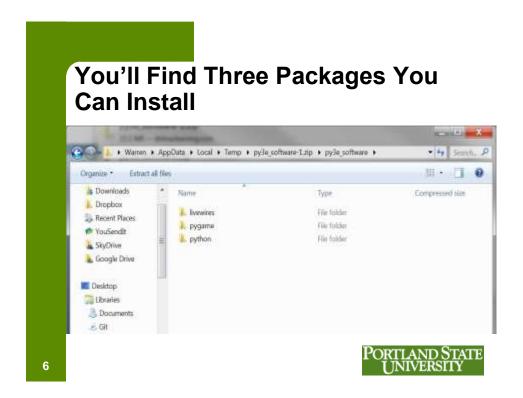

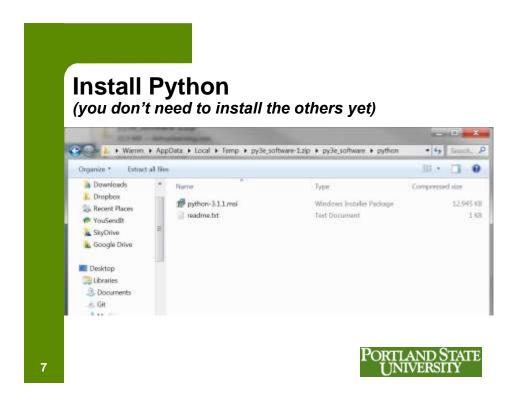

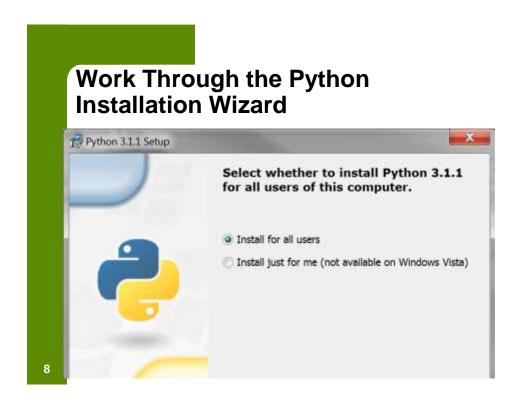

## **Welcome to IDLE**, the Python Integrated Development Environment

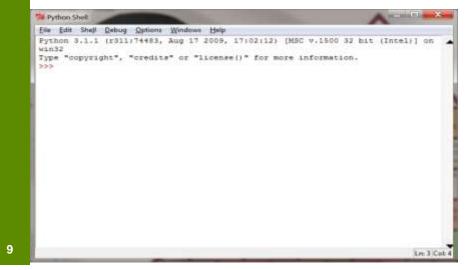

### Options/Configure Idle/General so the edit window will open automatically

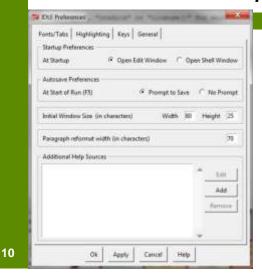

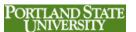

## Write Programs in the Editor or Run Instructions in the Shell

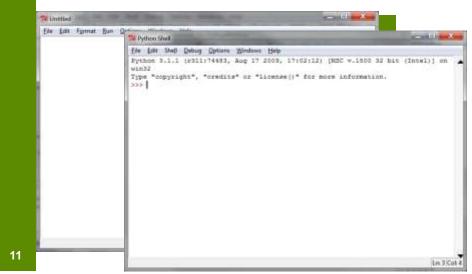

## What Is an Integrated Development Environment (IDE)?

- Provides a way to enter your program instructions (code editor)
- Convenient way to execute instructions within the environment (interactive mode)
- Convenient way to "debug" the program
- Makes software development much less complex

PORTLAND STATE UNIVERSITY

### **Some Other IDEs for Python**

- Eric5
- Geany
- ActiveState Komodo
- MonoDevelop
- PyScripter
- Python Tools for Visual Studio
- Spyder

13

• SPE – Stani's Python Editor

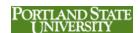

### Python.org

- · Official website for Python
- You can download the most recent version (3.3.0)
- Should you use the 3.1 version from book site? There have been some changes between 3.1 and 3.3, but we probably won't encounter them.
- If you want to play it safe, stick with 3.1

PORTLAND STATE

## The Python Interactive Mode Runs From the Python Shell

- Try the "print" function
- Used in a Python program to display a message
- Often the message is a string of characters surrounded by quote marks
- print("Welcome to CS161")

PORTLAND STATE UNIVERSITY

15

## The Interactive Mode Immediately Executes a Python Instruction

```
The Last Shall Carbon Epinons Mindows Help
Python 3.1.1 (r311:74483, Aug 17 2009, 17:02:12) [MSC v.1500
Type "copyright", "credits" or "license()" for more informati
>>> print("Welcome to CS161")
Welcome to CS161
>>>
```

16

## The Syntax of the Python print Instruction

- Starts with the word "print"
- · Case sensitive: upper/lower case matters
- The thing you want to print is called an argument to the print function and is surrounded by parentheses:
  - -print(...)
- If a text message, surround it with quote marks:
  - -print("Welcome to CS161")

17

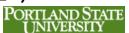

### **Using Script Mode**

- Interactive mode doesn't save instructions for later use
- Script mode is used to create programs that can be executed later
- Use the IDLE editor to enter Python instructions

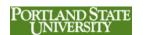

### Enter the Code Select Run/Run Module

19

#### **Comments**

- · Notes you write yourself within the code
- Use a "#" to begin a comment
- Python ignores everything that follows the "#"
- Helps you remember how the program works if you step away for a few days
- Also helps others that may need to understand how your program works
- You may also use blank lines to improve the readability

  PORTLAND STATE UNIVERSITY

### Using Comments to Identify Yourself

- Every program should start with one or more comment lines that identify the author and the program:
  - # Copyright © 2013 Warren Harrison
  - # Homework Assignment 1
- We expect every piece of code you hand in to follow this standard – we won't mention it explicitly in the assignments

  PORTIAND STATE

21

# Using the input function to display a prompt

- Input("Hit <Enter> key to continue")
- Displays a message and then waits for the user to press the <Enter> key

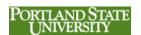

## Using Python on the CS Linux System

- Login to the CS Linux System, either in the Lab or remotely through a terminal program like PuTTY (see <a href="http://www.putty.org/">http://www.putty.org/</a>)
- For remote access, install the terminal client PuTTY (putty-0.62-installer.exe) from <a href="http://tinyurl.com/2r4w">http://tinyurl.com/2r4w</a> and login to linux.cecs.pdx.edu

23

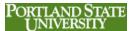

#### **The Linux Command Line**

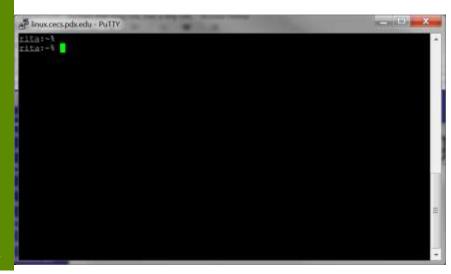

## The Python Interactive Mode Under Linux

### Creating Python Programs In Linux

- · Use a text editor to type in instructions
- nano is a popular linux editor
- nano hello.py
- Save the program and then run it using python3:
- python3 hello.py

PORTLAND STATE UNIVERSITY

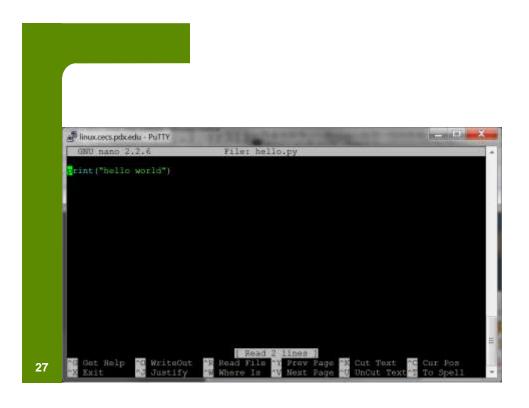

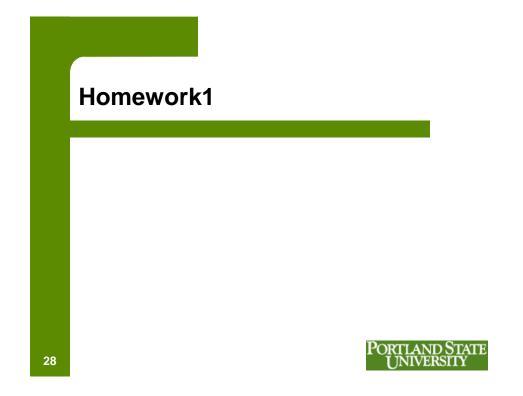

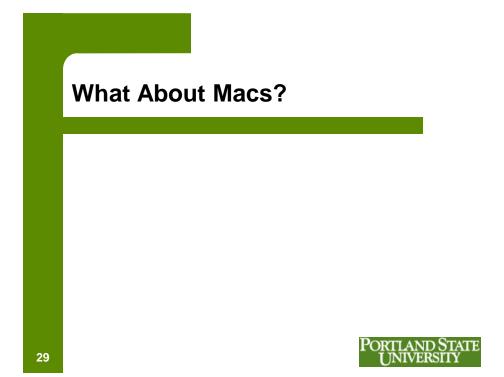